# **BelfiusWeb**

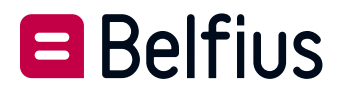

## **Formulaire de configuration - Services standards**

**Attention!** Si vous souhaitez utiliser les services sociaux, vous devez utiliser le document «Formulaire de configuration BelfiusWeb – services étendus» !

*Version mars 2023*

*Vous pouvez compléter ce document sous forme électronique et le sauvegarder. Veuillez envoyer le document complété et signé à* 

ServicingPCB@belfius.be

#### **Le demandeur – personne morale (ci-après dénommé « l'Entité »)**

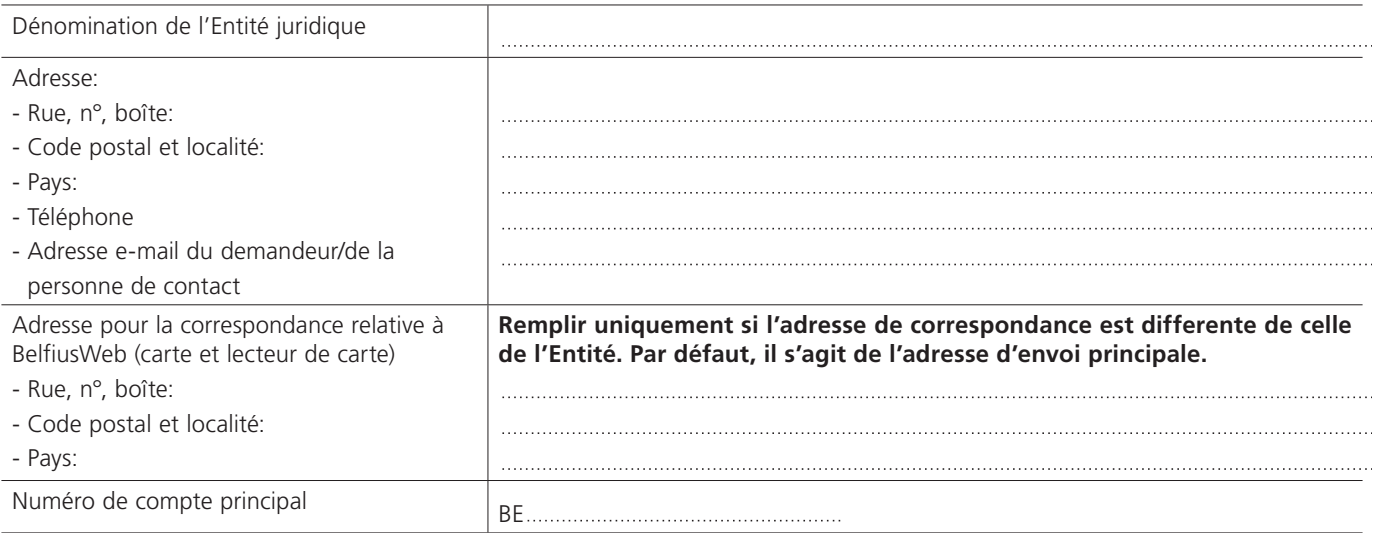

### **L'Utilisateur – personne physique (ci-après dénommé « l'Utilisateur »)**

*ATTENTION : Si cette personne n'est pas connue chez Belfius Banque, veuillez joindre une copie recto-verso de sa carte d'identité. En cas de carte d'identité électronique, veuillez également joindre une copie d'un document officiel mentionnant l'adresse de cette personne.*

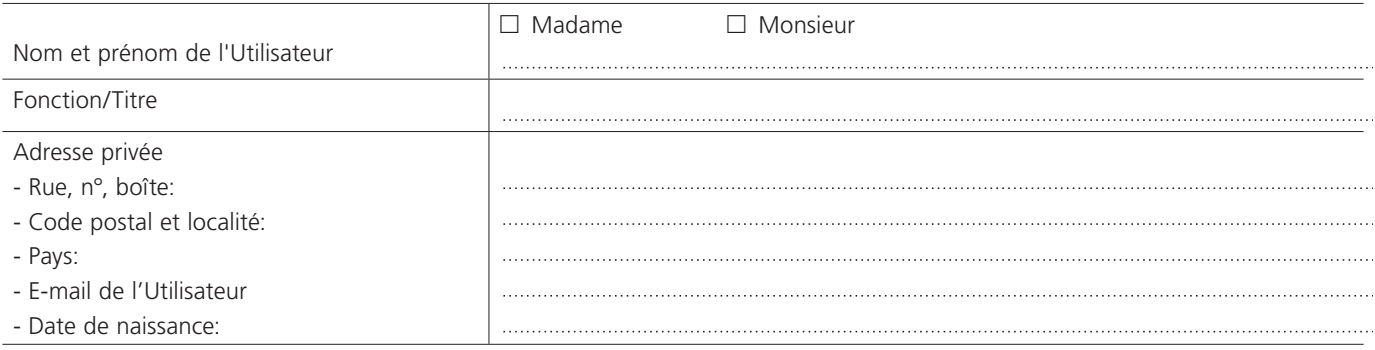

#### **La présente demande concerne un premier accès pour cette Entité à BelfiusWeb avec des services standard.**

Cet accès est

- □ donné sur un nouvelle BelfiusWeb Card <sup>(1)</sup> OU
- : ajouté à une BelfiusWeb Card existante 6703 - - OU
- : ajouté à un numéro d'utilisation Isabel existant 5 - (2)
- : Je souhaite supprimer l'Utilisateur pour cette Entité

#### **Fonctionnalités qui font partie du service standard BelfiusWeb**

Le demandeur s'engage à informer l'Utilisateur concernant cette demande et les fonctionnalités dont il disposera.

Les fonctionnalités suivantes font partie de ce service standard :

- 1. **Consultation des comptes de paiement et d'épargne** et introduction d'opérations (exceptés les comptes sociaux)
- 2. **Détail comptabilisations** globalisées dans l'historique et information compte (avec masquage du détail des salaires SALA)
- 3. **Etats globaux:** cette fonctionnalité donne le solde individuel et global d'un groupe de comptes. Les utilisateurs qui ont accès à cette fonctionnalité ont la possibilité de consulter le contenu de tous les états globaux indépendamment des comptes auxquels ils ont accès.
- 4. **Cartes de débit:** consulter l'aperçu des opérations.
- 5. **Cartes déposant :** consulter l'aperçu des opérations.
- 6. **Reporting PaPyRus :** accès aux extraits de comptes (Vous devez enregistrer ce type de liste dans votre contrat PaPyRuS)
- 7. **Reporting :** Information sur les comptes. Information détaillée et création de rapports personnalisés.
- 8. **Demande et consultation d'attestations :** il s'agit des attestations suivantes : "Nom du compte", "Adjudication publique", "Solde d'un compte" (pour tous les comptes de l'Entité sur lesquels vous avez procuration).
- 9. **Alertes et messages :** Création et gestion d'alertes personnalisées sur produits bancaires.
- 10. **BelfiusWeb App:** accès à BelfiusWeb App.

Pour toutes les autres demandes concernant BelfiusWeb (accès personnalisés, élargissement ou remplacement d'accès existants), nous vous renvoyons à la version détaillée du formulaire de configuration dans BelfiusWeb.

Vous pouvez consulter le Règlement de BelfiusWeb sur *www.belfius.be*.

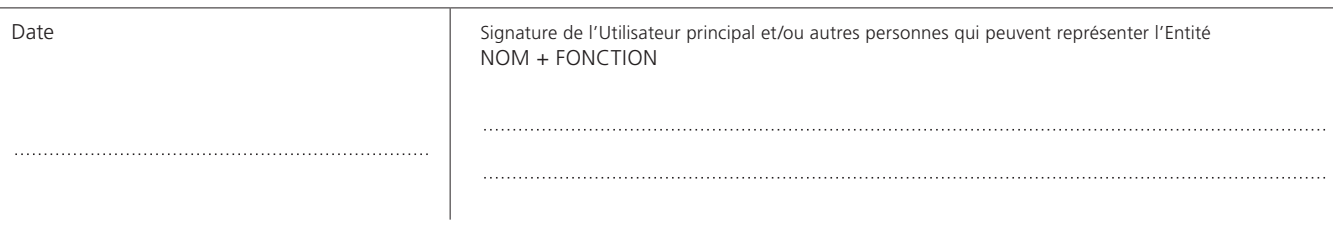

*<sup>1</sup> En cas d'indication de cette option, une carte BelfiusWeb personnalisée, le code secret y afférent et le lecteur de carte BelfiusWeb sont envoyés à l'Utilisateur. L'accès à BelfiusWeb s'effectue avec cette carte et le lecteur de carte.*

*<sup>2</sup> La condition en cas d'indication de cette option est que la carte Isabel soit connue chez Belfius Banque*